# **DOSEmu**

- [Installation](#page-0-0)
- [Starting DOSEmu](#page-0-1)
- [Configuring](#page-0-2)
	- <sup>o</sup> [Configuration Files](#page-0-3)
	- <sup>o</sup> [Mounting a Drive](#page-0-4)
	- <sup>o</sup> [Restricting a User](#page-1-0)
	- <sup>o</sup> [Enable Low Memory Access](#page-1-1) [Debuging Errors](#page-1-2)
- [Commands](#page-2-0)
- [Installing DOSEmu on Debian 7 Wheezy](#page-2-1)
- <sup>o</sup> [Details](#page-2-2)
	- <sup>o</sup> [Installing DOSEmu](#page-3-0)
- [References](#page-3-1)

## <span id="page-0-0"></span>Installation

apt-get install dosemu

## <span id="page-0-1"></span>Starting DOSEmu

> dosemu

# <span id="page-0-2"></span>**Configuring**

### <span id="page-0-3"></span>Configuration Files

DOSEmu will create a hidden folder under the home directory of the user.

~/.dosemu

In that folder you will find

```
root@ubuntu-linux:~/.dosemu# ls -l
total 36
-rw-r--r-- 1 root root 18020 Apr 13 21:29 boot.log
-rw-r--r-- 1 root root 406 Apr 13 21:15 disclaimer
drwxr-xr-x 3 root root 4096 Apr 13 21:25 drive_c
drwxr-xr-x 2 root root 4096 Apr 13 21:21 drives
drwx------ 2 root root 4096 Apr 13 21:29 run
```
The boot.log is your logfile!

### <span id="page-0-4"></span>Mounting a Drive

You can mount a folder as a drive in dosemu but updating the autoexec.bat file and adding the following:

lredir g: linux\fs\media\psf\Home\dev\dosemu

vi ~/.dosemu/drive\_c/autoexec.bat

@echo off^M rem autoexec.bat for DOSEMU + FreeDOS^M path z:\bin;z:\gnu;z:\dosemu^M set HELPPATH=z:\help^M set TEMP=c:\tmp^M blaster^M prompt \$P\$G^M unix -s DOSDRIVE\_D^M if "%DOSDRIVE\_D%" == "" goto nodrived^M lredir del d: > nul^M lredir d: linux\fs%DOSDRIVE\_D%^M :nodrived^M rem uncomment to load another bitmap font^M rem loadhi display con=(vga,437,2)^M rem mode con codepage prepare=((850) z:\cpi\ega.cpx)^M rem mode con codepage select 850^M rem chcp 850^M rem lredir e: linux\fs/media/cdrom c^M lredir g: linux\fs\media\psf\Home\dev\dosemu^M unix -s DOSEMU\_VERSION^M echo "Welcome to dosemu %DOSEMU\_VERSION%!"^M unix -e^M

### <span id="page-1-0"></span>Restricting a User

#### **TODO: What does restricting a user mean?**

> sudo vi /etc/dosemu/dosemu.users

Add a line: <user> restricted

#### Example:

test restricted

### <span id="page-1-1"></span>Enable Low Memory Access

In recent linux kernels, being able to map to low memory addresses was disabled due to security concerns; this breaks dosemu for a lot of things. You will need to add vm.mmap\_min\_addr=0 to your /etc/sysctl.conf (and reboot, or reload as root with sysctl -p) if you want to be able to to run certain programs (TW2002 is one such program that suffers from this).

> sudo sysctl -w vm.mmap\_min\_addr=0

### <span id="page-1-2"></span>Debuging Errors

If we experience an error, we can look in dosemu's boot.log file. This file is located in ~/.dosemu.

Looking at the log file, you should pay special attention to all WARNING and ERROR log entries.

For Example, in the following log file you would notice the WARN entries:

DOSEMU-1.4.0.8 is coming up on Linux version 4.10.0-28-generic #32~16.04.2-Ubuntu SMP Thu Jul 20 10:19:48 UTC 2017 x86\_64 Compiled with GCC version 4.9.2 -m64 WARN: vm86plus service not available in your kernel WARN: using CPU emulation for vm86() CONF: reserving 640Kb at 0x00000 for 'd' (Base DOS memory (first 640K)) CONF: reserving 48Kb at 0xF4000 for 'r' (Dosemu reserved area) CONF: reserving 128Kb at 0xA0000 for 'v' (Video memory) CONF: reserving 8256Kb at 0x100000 for 'x' (Extended memory (HMA+XMS)) Registering HWRAM, type=e base=0x419b3000 size=0x400000 CONF: reserving 4096Kb at 0x419B3000 for 'e' (VGAEMU LFB) CONF: reserving 12Kb at 0xC0000 for 'V' (VGAEMU Video BIOS) SERIAL \$Id\$ CONF: detected layout is "us" CONF: detected alternate layout: auto CONF: reserving 16Kb at 0xE4000 for 'E' (EMS page frame) CONF: reserving 16Kb at 0xE8000 for 'E' (EMS page frame) CONF: reserving 16Kb at 0xEC000 for 'E' (EMS page frame) CONF: reserving 16Kb at 0xF0000 for 'E' (EMS page frame) CONF: reserving 132Kb at 0xC3000 for 'U' (Upper Memory Block (UMB, XMS 3.0)) TIME: using 9154 usec for updating ALRM timer ======================= ENTER CPU-EMU =============== Fault out of DOSEMU code, cs:eip=33:4a6724, cr2=11cf, fault\_cnt=1 ERROR: EMU86: error 96 leavedos(e\_vm86|1210) called - shutting down ======================= LEAVE CPU-EMU ===============

From this log file, we can see the following 2 warnings:

WARN: vm86plus service not available in your kernel WARN: using CPU emulation for vm86()

Googling this warning results in the following conclusion:

Some Linux Distributions also disabled VM86 syscall in their kernel versions, so you need to build your own kernel that enables this important functionality.

<https://github.com/leecher1337/ntvdmx64/issues/49>

We will need to find a linux which has VM86 enabled in order to run this application.

Supported Kernels:

Debian 7 - Wheezy

Debian 8 - Jesse (Maybe)

### <span id="page-2-0"></span>**Commands**

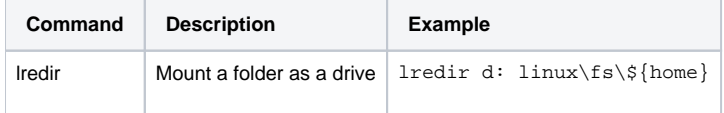

## <span id="page-2-1"></span>Installing DOSEmu on Debian 7 - Wheezy

<span id="page-2-2"></span>**Details** 

Debian installation details:

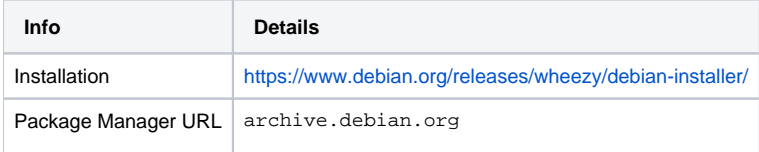

Update Package Manager Sources:

```
echo "deb http://archive.debian.org/debian/ wheezy main contrib" > /etc/apt/sources.list
echo "deb-src http://archive.debian.org/debian/ wheezy main contrib" >> /etc/apt/sources.list
```
### <span id="page-3-0"></span>Installing DOSEmu

```
wget http://ftp.us.debian.org/debian/pool/contrib/d/dosemu/dosemu_1.4.0.7+20130105+b028d3f-1_i386.deb
sudo dpkg -i dosemu_1.4.0.7+20130105+b028d3f-1_i386.deb
```
## <span id="page-3-1"></span>References

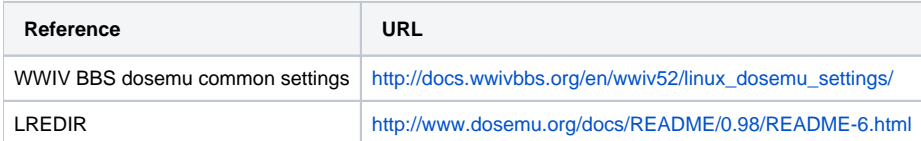